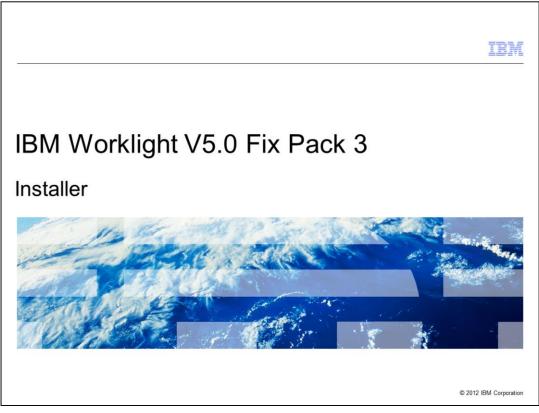

This presentation describes support for installer included in IBM Worklight V5.0 Fix Pack 3. This presentation will focus on an overview of the installation process for NEW users, not users updating from V5.0 or a previous Fix Pack.

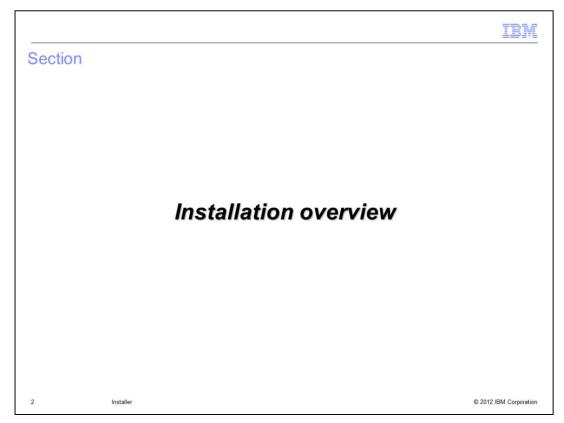

The next section discusses the installation overview.

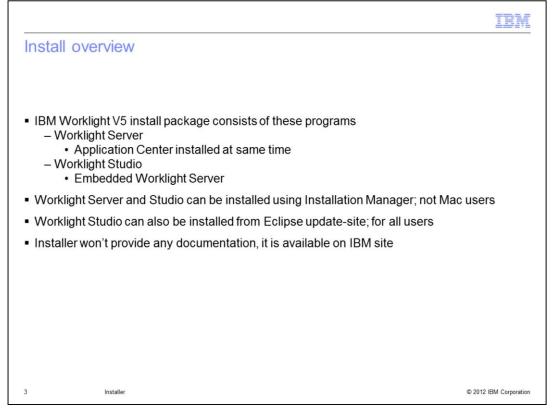

Worklight Studio and Worklight Server can be installed separately. Studio is a comprehensive, extensible environment that maximizes code reuse and per-device optimization. Server is a mobile-optimized middleware that provides a services layer to support back-end integration, version management, security, and unified push notification mechanisms.

| stallation – at a g                                                                              | glance (1 of 3)                                                                                                    |                                                                                                    |
|--------------------------------------------------------------------------------------------------|----------------------------------------------------------------------------------------------------|----------------------------------------------------------------------------------------------------|
| Packages                                                                                         | Components Installed                                                                                                    | Type of install available                                                                                             |
| IBM Worklight,<br>Consumer edition<br>V5.0<br>or<br>IBM Worklight,<br>Enterprise edition<br>V5.0 | Part of Install         • Studio         - Embedded Worklight Server         - IBM Cordova 1.6.1         - IBM Dojo 1.7.2+         - Rich Page Editor         - Development Tools         • Server         - Apache Derby 10.5 or pre-installed         IBM DB2® database         - IBM WebSphere® Application         Server Liberty         - console         • Application Center         - Apache Derby 10.5         - IBM WAS Liberty | <ul> <li>Eclipse update-site (only for Studio)</li> <li>Installation Manager (not available for Mac users)</li> </ul> |

IBM Worklight Consumer and IBM Worklight Enterprise both have the same content. Studio can be installed either through Installation Manager or an Eclipse update-site. Alternatively, Server (and Application Center, as installed with Server) can only be installed through Installation Manager. Since Installation Manager is not available for Mac users, these users can only install Studio.

| Packages                                    | Components Installed                                                                                                    | Type of install available               |
|---------------------------------------------|----------------------------------------------------------------------------------------------------|-----------------------------------------|
| IBM Worklight,<br>Developer edition<br>V5.0 | Part of Install<br>• Studio<br>– Embedded Worklight Server<br>– IBM Cordova 1.6.1<br>– IBM Dojo 1.7.2+<br>– Rich Page Editor<br>– Development Tools | <ul> <li>Eclipse update-site</li> </ul> |
|                                             | This free edition is only for developme                                                                                                    | ent use                                 |

IBM Worklight Developer edition V5 helps you reduce testing effort, develop with confidence, and deliver innovative applications faster. This configuration is available at no charge in order to alleviate barriers that keep you from building applications for IBM Worklight V5. The no-cost Developer edition is supported on a best-can-do basis and by forum only.

| In | stallation – at a glance (3 of 3)                 | IBM                                                                                                    |
|----|---------------------------------------------------|----------------------------------------------------------------------------------------------------|
|    | Packages                                          | Content                                                                                                    |
|    | IBM Mobile Foundation, Consumer<br>edition V5.0   | <ul> <li>IBM Worklight, Consumer edition V5.0</li> <li>IBM WebSphere Cast Iron<sup>®</sup> Hypervisor Edition</li> </ul>                     |
|    | IBM Mobile Foundation, Enterprise<br>edition V5.0 | <ul> <li>IBM Worklight, Enterprise edition V5.0</li> <li>IBM Endpoint Manager</li> <li>IBM WebSphere Cast Iron Hypervisor Edition</li> </ul> |
| 6  | Installer                                         | © 2012 IBM Corporation                                                                                                    |

IBM Mobile Foundation, Consumer edition V5.0 provides the essential elements needed for mobile development, deployment, and management in primarily a Business-to-Consumer (B2C) deployment model.

IBM Mobile Foundation, Enterprise edition V5.0 provides the essential elements needed for mobile development, deployment, and management in Business-to-Consumer (B2C), Business-to-Business (B2B), and Business-to-Enterprise (B2E) environments.

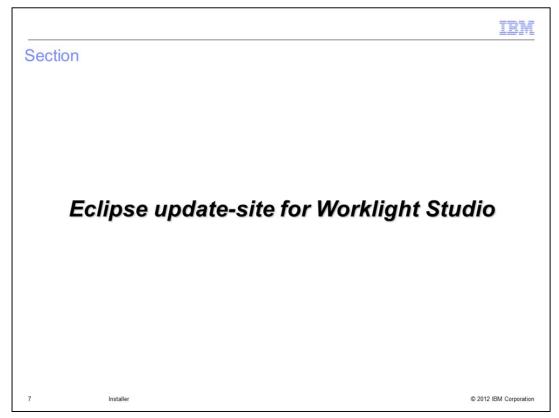

Eclipse update-site for Studio can be used on Windows®, Linux® and MacOS.

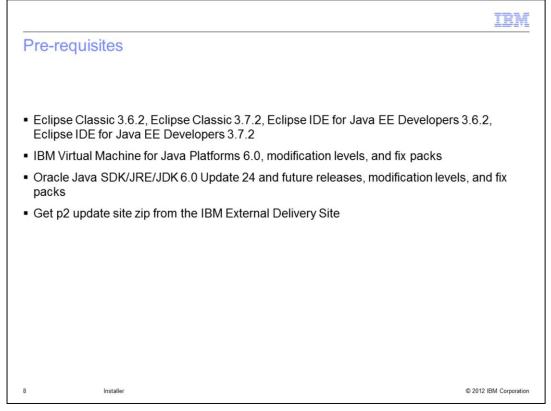

To install Worklight Studio, you need to have the right versions of Eclipse and JRE preinstalled.

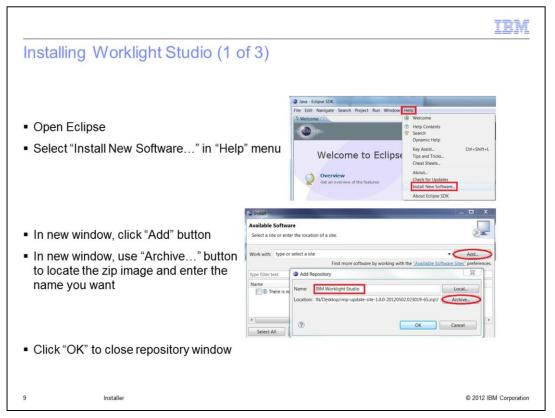

For a beginner, these next few slides presents step by step instructions on how to install the Worklight Studio plug-in from an update-site. The first step consists of providing the location of the zip image you downloaded.

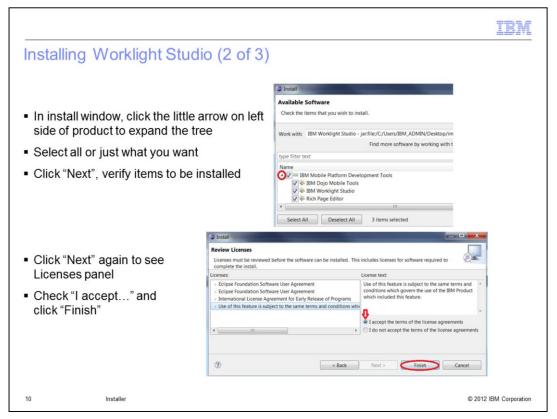

While going through the panels with "Next", you can always use "Back" to change your choices done before.

On Licenses panel, you need to use the tree to read each license before accepting all at the same time.

When clicking Finish, the installation starts.

|                                                                                               | IBM                                                                                                    |
|-----------------------------------------------------------------------------------------------|----------------------------------------------------------------------------------------------------|
| Installing Worklight Studio                                                                   | o (3 of 3)                                                                                                    |
| <ul> <li>Installation will take little time</li> </ul>                                        | Statisfieg Schware Installing Software I Always run in background Rea in Background Cancel Details >                                                                                                    |
| <ul> <li>Restart Eclipse when asked for</li> <li>Worklight items are now available</li> </ul> | Software Updates                                                                                                    |
| Java - Eclipse SDK                                                                            |                                                                                                    |
| File Edit Source Refactor Navigate Search P                                                   | roject Run Window Help                                                                                                    |
| C V C V V V V V V V V V V V V V V V V V                                                       | Image: Constraint of the second second se |
| 11 Installer                                                                                  | © 2012 IBM Corporation                                                                                                    |

When installation is finished, you are asked to restart Eclipse. When done, you will see a new item is available in toolbar to let you access all Worklight Studio items.

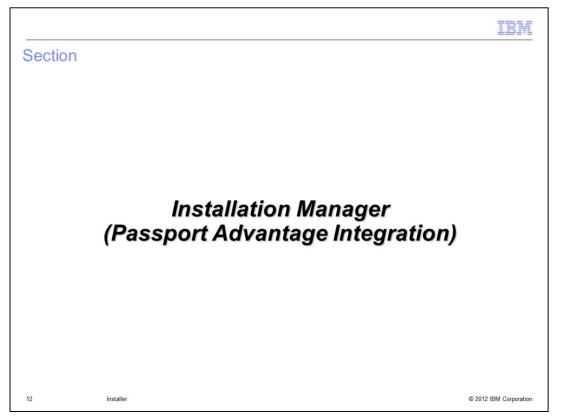

This part is dedicated to Installation Manager which can be used on Windows or UNIX<sup>®</sup>, NOT Macintosh.

|                                  |                          | IBM                    |
|----------------------------------|--------------------------|------------------------|
| Pre-requis                       | sites                    |                        |
|                                  |                          |                        |
| <ul> <li>IBM Installa</li> </ul> | ation Manager (IM) 1.5.2 |                        |
|                                  |                          |                        |
|                                  |                          |                        |
|                                  |                          |                        |
|                                  |                          |                        |
|                                  |                          |                        |
|                                  |                          |                        |
|                                  |                          |                        |
|                                  |                          |                        |
| 13                               | Installer                | © 2012 IBM Corporation |

If IBM Installation Manager does not already exist on your machine, you'll need to install it.

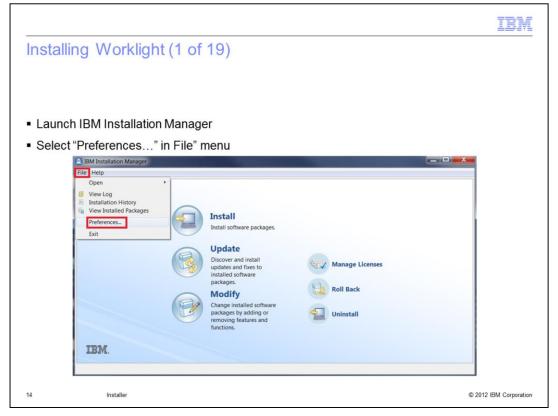

When IBM Installation Manager is opened, you need to enter your credentials for the product you purchased. In the main window, click "File" menu to open it and then click Preferences; This will open a new window.

|                                                                                                    | IBM                    |
|----------------------------------------------------------------------------------------------------|------------------------|
| Installing Worklight (2 of 19)                                                                                                    |                        |
|                                                                                                    |                        |
|                                                                                                    |                        |
|                                                                                                    |                        |
| <ul> <li>In "Preferences" window, select Passport Advantage in tree</li> </ul>                                                                                                    |                        |
| <ul> <li>Check "Connect to Passport Advantage" box</li> </ul>                                                                                                    |                        |
| Provide your credentials in new window and click "OK"                                                                                                    |                        |
| Preferences                                                                                                    |                        |
| type filter text Passport Advantage 🔅 👻 👻                                                                                                    |                        |
| Repositories Appearance Clear Credentials                                                                                                    |                        |
| Files for Rollback<br>Help                                                                                                    |                        |
| Internet Passport Advantage Updates Updates Up |                        |
| User name:                                                                                                    |                        |
| Password:                                                                                                    |                        |
| Saved passwords are stored on your computer in a file which is<br>difficult, but not impossible, for an intruder to read.                                                                                                    |                        |
| Forgot your IBM ID2 Forgot your password2 IBM ID help and FAQ                                                                                                    |                        |
| OK   Cancel                                                                                                    |                        |
| ① OK Cancel                                                                                                    |                        |
| 15 Installer                                                                                                    | © 2012 IBM Corporation |

In the Preferences window, click Passport Advantage<sup>®</sup> item in the left frame and then check the Connection box This will open a new window in which you need to provide your IBM ID and password, if necessary. Some links are available at the bottom of the window to help you. When done, just click "OK".

| stalling W         | orklight (3 of 19)                                                                                                    |                                                                                        |                                 |   |
|--------------------|----------------------------------------------------------------------------------------------------|----------------------------------------------------------------------------------------|---------------------------------|---|
|                    |                                                                                                    |                                                                                        |                                 |   |
|                    |                                                                                                    |                                                                                        |                                 |   |
|                    |                                                                                                    |                                                                                        |                                 |   |
|                    |                                                                                                    |                                                                                        |                                 |   |
| Click "OK" but     | tton in "Preferences" wir                                                                                                    | dow to close it                                                                        |                                 |   |
| ol: 1 #1 - 1 III - |                                                                                                    | tall                                                                                   |                                 |   |
| Click "Install" i  |                                                                                                    | ll software packages.                                                                  |                                 |   |
| 1                  | IBM Installation Manager                                                                                                    | 19 P                                                                                   | _ 0 <mark>. X</mark>            | 1 |
|                    | Install Packages                                                                                                    |                                                                                        |                                 |   |
|                    | Select packages to install:                                                                                                    |                                                                                        | 2                               |   |
|                    | Installation Packages                                                                                                    | Status                                                                                 | Vendor Licer                    |   |
|                    | <ul> <li>IBM® Worklight Server for IBM® Mot</li> <li>Image: Image of the server for IBM® Mot</li> <li>Image of the server for IBM® Mot</li> </ul> | ile Foundation Consumer Edition<br>Will be installed                                   | IBM                             |   |
|                    | ✓ IBM® Worklight Studio for IBM® Mot                                                                                                    | vile Foundation Consumer Edition                                                       |                                 |   |
|                    | Version 5.0.0.3                                                                                                    | Will be installed                                                                      | IBM                             |   |
|                    |                                                                                                    |                                                                                        |                                 |   |
|                    | *                                                                                                    | m                                                                                      | •                               |   |
|                    | Show all versions                                                                                                    | Check for Other V                                                                      | /ersions, Fixes, and Extensions |   |
|                    | Details                                                                                                    |                                                                                        | <u></u>                         |   |
|                    | IBM® Worklight Studio for IBM® Mobile Fou                                                                                                    | ndation Consumer Edition 5.0.0.3<br>mobile application development environment. Choose |                                 |   |
|                    | native technologies to build the mobile applicat                                                                                                  | ion that best suits the business needs. Develop with the                               |                                 |   |
|                    |                                                                                                    |                                                                                        |                                 |   |
|                    | U                                                                                                    | < Back Next >                                                                          | Install Cancel                  |   |
|                    |                                                                                                    |                                                                                        |                                 |   |
|                    |                                                                                                    |                                                                                        |                                 |   |
| 0.1                | ges to install and click "N                                                                                                    | 4.17                                                                                   |                                 |   |

If Preferences window is still open, click "OK" button to close it. After clicking on Install button, installation wizard comes up with the offering packages you have access to. Depending on your purchase, the edition displayed is different. You can select, or unselect as you wish. In this example, Worklight Server and Studio will continue to be used.

Click the "Next" button to proceed the installation.

| 3 IBN | A Installation Manager                                                                                                    |                                                                                                    |
|-------|----------------------------------------------------------------------------------------------------|----------------------------------------------------------------------------------------------------|
|       | nstall Packages                                                                                                    | 4                                                                                                    |
| 1     | Validate the prerequisites for the selected packages. Click the marked nodes for additi<br>Install Prerequisite Licenses Location Features Sur | onal information about prerequisites.                                                                                                    |
|       | Validation Results                                                                                                    | initial y                                                                                                    |
|       | IBM® Worklight Studio for IBM® Mobile Foundation Consumer Edition 5.0.0.3                                                                      | Warning! Before proceeding with the<br>installation, you should stop any<br>applications that are running, including<br>anti-virus software. Anti-virus software or<br>other applications that are running might<br>interfere with the installation process. For<br>more information, see <u>http://</u><br>www.ibm.com/support. |
|       |                                                                                                    | Recheck Status                                                                                                    |
|       |                                                                                                    |                                                                                                    |

The next wizard panel will only be displayed if Worklight Studio has been selected to be installed; read carefully the information provided and click "Next".

| Install Pa                            | ckages<br>lowing license agreements carefully                                                                                  | 4.                |                                                                                                    | -             |
|---------------------------------------|----------------------------------------------------------------------------------------------------|-------------------|----------------------------------------------------------------------------------------------------|---------------|
| Install                               | Prerequisite Licenses                                                                                                    | Location Features | s Summary                                                                                                    |               |
| Licens<br>Non-II<br>IBM® We<br>Licens | orklight Server for IBM® Mobile Fo<br>e Agreement<br>BM Terms<br>orklight Studio for IBM® Mobile Fo<br>e Agreement<br>BM Terms |                   | International Program License Agreement<br>Part 1 - General Terms<br>BY DOWNLOADING, INSTALLING, COPYING,<br>ACCESSING, CLICKING ON AN "ACCEPT"<br>BUTTON, OR OTHERWISE USING THE<br>PROGRAM, LICENSEE STO THE TERM<br>OF THIS AGREEMENT. IF YOU ARE ACCEPTIN<br>THESE TERMS ON BEHALF OF LICENSEE, YOI<br>REPRESENT AND WARRANT THAT YOU HAY<br>ULL AUTHORITY TO BIND LICENSEE TO THI<br>TERMS. IF YOU DO NOT AGREE TO THESE<br>TERMS. | IG<br>U<br>/E |
| 1                                     |                                                                                                    | ,                 |                                                                                                    | :SE<br>+      |
| Contraction of the owner of the       | he terms in the license agreements<br>ccept the terms in the license agree                                                     | ements            | Pri                                                                                                    | nt All        |
| 1                                     |                                                                                                    | < Back            | Next > Install Ca                                                                                                    | incel         |

The next wizard panel shows the license agreements. To review all of them, IBM and non-IBM, select items in tree.

When done, select the I accept radio button and click Next to proceed.

|                                  |                                                                                                    | IBM                    |
|----------------------------------|----------------------------------------------------------------------------------------------------|------------------------|
| Installing V                     | Vorklight (6 of 19)                                                                                                    |                        |
|                                  |                                                                                                    |                        |
|                                  |                                                                                                    |                        |
|                                  | 🔮 78M Installation Managér                                                                                                    |                        |
|                                  | Install Packages                                                                                                    |                        |
|                                  | To run an application vetboat administrative privileges on the Windows 7 openisting system, you must notal the application package into a detectory that is not vetualized. The Program<br>A first detectory windows 7 s vetualized.<br>To run an application material administrative privileges after it is installed, right-dick the package, and cick. Thus as administrator?. |                        |
|                                  | Te run an application with administrative punkness after it is included, right-clic the postoge, and clici. Trun as administrator <sup>2</sup> .<br>Destail Loonees Location Pentuer Summary                                                                                                    |                        |
|                                  | When you instal parkages, files are stored in two locations:                                                                                                    |                        |
|                                  | 1) The shared resources directory - resources that can be shared by multiple packages.<br>2) The installation directory - any resources that are unspace to the package that you are installing.                                                                                                    |                        |
|                                  | Important: You can only select the shared resources directory the first time you install a package with the IBM bratalation Manager. For best results select the drive with the most evaluate space because it must have adequate space for the shared resources of future packages.                                                                                              |                        |
|                                  | Shared Resources Elvectory: C19hogram Files (x86)(38M)(PKRared Browsen)                                                                                                    |                        |
|                                  | Disk Space Information                                                                                                    |                        |
|                                  | Volume Available Space<br>C: 38/24 GB                                                                                                    |                        |
|                                  |                                                                                                    |                        |
|                                  |                                                                                                    |                        |
|                                  |                                                                                                    |                        |
|                                  |                                                                                                    |                        |
|                                  |                                                                                                    |                        |
|                                  |                                                                                                    |                        |
|                                  |                                                                                                    |                        |
|                                  |                                                                                                    |                        |
|                                  |                                                                                                    |                        |
|                                  | (Stack Next) Install Cancel                                                                                                    |                        |
|                                  |                                                                                                    |                        |
| - Oliale "Navet"                 |                                                                                                    |                        |
| <ul> <li>Click "Next"</li> </ul> |                                                                                                    |                        |
|                                  |                                                                                                    |                        |
|                                  |                                                                                                    |                        |
| 19                               | Installer                                                                                                    | © 2012 IBM Corporation |

When this is the first offering installed by the IBM Installation Manager on the system, a share resource location is required.

Once this location is set, the subsequent use of IBM Installation Manager always uses this location without asking again.

Click Next to proceed

| M Installation Manager                                                                                                  |                                       |
|----------------------------------------------------------------------------------------------------|---------------------------------------|
| Install Packages                                                                                                    | -                                     |
| The packages will be installed into the indicated package groups. Select Install Prerequisite Licenses Location Feature |                                       |
| Package Group Name                                                                                                    | Installation Directory Architecture   |
| <ul> <li>IBM Software Delivery Platform_1</li> <li>IBM® Worklight Studio for IBM® Mobile Foundation Consume</li> </ul>  | C:\Program Files (x86)\IBM\SDP 32-bit |
| BM® Worklight     Server for IBM® Mobile Foundation Consume                                                             | C:\Program Files\IBM\Worklight 64-bit |
| Package Group Name: IBM Software Delivery Platform_1 Installation Directory: C:\Program Files (x86)\IBM\SDP             | Browse                                |
| Architecture Selection:   32-bit   64-bit                                                                               | Elonse                                |
| Details                                                                                                    | Disk Space Information                |
| Shared Resources Directory: C:\Program Files (x86)\IBM\IBMIMShared                                                      | Volume Available Space                |
|                                                                                                    |                                       |

Select items in tree to see wanted information.

Worklight Studio and Server cannot be installed in same package group, if you try to, you will have an error displayed and Next won't be enabled.

You can select 32 or 64-bit architecture: by default, Studio proposes 32-bit and Server your system value (here: 64-bit as Windows 7.)

Change the default install location for any package if needed and click Next to proceed.

| IbM Installation Manager   Install Packages   Select the features to install.   Install Prerequisite Licenses Location Features Summary   Features   IBM® Workight Studio for IBM® Mobile Foundation Consumer Edition 5.0.03   Core Development Tools   Rich Page Editor   Dojo Mobile Tools and library   IBM® Workight Studio for IBM® Mobile Foundation Consumer Edition 5.0.03   Show dependencies   Expand All Collapse All Restore Default   *- Selected by Installation Manager because of dependencies   Details   Core Development Tools   Disk Space Information   Volume Required Temporary Total Available   Volume Required Temporary Total Available                                                                                                    | Install Packages         Select the features to install.         Install Prerequisite         Install Prerequisite | Install Packages<br>Select the features to install.<br>Install Prerequisite Licenses Locat<br>Features<br>I BM® Worklight Studio for IBM® Mobile Fou<br>Core Development Tools<br>Rich Page Editor<br>Dojo Mobile Tools and library<br>I BM® Worklight Server for IBM® Mobile Fou | undation Consumer Edition | Summary                |         |  |
|----------------------------------------------------------------------------------------------------|----------------------------------------------------------------------------------------------------|----------------------------------------------------------------------------------------------------|---------------------------|------------------------|---------|--|
| Select the features to install. Install Prerequisite Licenses Location Features Summary Features IBM® Worklight Studio for IBM® Mobile Foundation Consumer Edition 5.0.03 Core Development Tools Rich Page Editor Dojo Mobile Tools and library IBM® Worklight Server for IBM® Mobile Foundation Consumer Edition 5.0.03 Show dependencies Expand All Collapse All Restore Default Selected by Installation Manager because of dependencies Details Core Development Tools Disk Space Information Volume Required Temporary Total Available                                                                                                    | Select the features to install.  Install Prerequisite Licenses Location Features Summary  Features  Ceatures Summary  Cece Development Tools  Shich Page Editor Dojo Mobile Tools and library  Core Development Tools  Details  Core Development Tools  Disk Space Information  Volume Required Temporary Total Available                                                                                                    | Select the features to install.<br>Install Prerequisite Licenses Locat<br>Features<br>IBM® Worklight Studio for IBM® Mobile Fou<br>Core Development Tools<br>Rich Page Editor<br>Dojo Mobile Tools and library<br>© IBM® Worklight Server for IBM® Mobile Fou                     | undation Consumer Edition |                        |         |  |
| Select the features to install. Install Prerequisite Licenses Location Features Summary Features IBM® Worklight Studio for IBM® Mobile Foundation Consumer Edition 5.0.03 Core Development Tools Rich Page Editor Dojo Mobile Tools and library IBM® Worklight Server for IBM® Mobile Foundation Consumer Edition 5.0.03 Show dependencies Expand All Collapse All Restore Default Selected by Installation Manager because of dependencies Details Core Development Tools Disk Space Information Volume Required Temporary Total Available                                                                                                    | Select the features to install.  Install Prerequisite Licenses Location Features Summary  Features  Ceatures Summary  Cece Development Tools  Shich Page Editor Dojo Mobile Tools and library  Core Development Tools  Details  Core Development Tools  Disk Space Information  Volume Required Temporary Total Available                                                                                                    | Select the features to install. Install Prerequisite Licenses Locat Features IBM® Worklight Studio for IBM® Mobile Fou Core Development Tools Rich Page Editor Dojo Mobile Tools and library IBM® Worklight Server for IBM® Mobile Fou                                            | undation Consumer Edition |                        |         |  |
| Features         IBM® Worklight Studio for IBM® Mobile Foundation Consumer Edition 5.0.0.3         Core Development Tools         Bich Page Editor         Diplo Mobile Tools and library         Image: Diplo Mobile Tools and library         Image: Diplo Mobile Tools and library         Image: Diplo Mobile Tools and library         Image: Diplo Mobile Tools and library         Image: Diplo Mobile Tools and library         Image: Diplo Mobile Tools and Library         Image: Diplo Mobile Tools and Library         Image: Diplo Diplo Dipl                                                                                                    | Features       IBM& Worklight Studio for IBM& Mobile Foundation Consumer Edition 5.0.0.3         Image: Core Development Tools       Rich Page Editor         Image: Doin Mobile Tools and library       Image: Core Development Tools         Show dependencies       Expand All Collapse All Restore Default         Image: Show dependencies       Expand All Collapse All Restore Default         Image: Core Development Tools       Disk Space Information         Volume       Required Temporary       Total Available                                                                                                    | Features  I IBM® Worklight Studio for IBM® Mobile Fou  Core Development Tools  Rich Page Editor Dojo Mobile Tools and library  I IBM® Worklight Server for IBM® Mobile Fou                                                                                                    | undation Consumer Edition |                        |         |  |
| IBM® Worklight Studio for IBM® Mobile Foundation Consumer Edition 5.0.0.3 Core Development Tools Bide Book State Page Editor Dojo Mobile Tools and library Image Doise Point Point | IBM® Worklight Studio for IBM® Mobile Foundation Consumer Edition 5.0.0.3         Core Development Tools         Dojo Mobile Tools and library         Image Editor         Dojo Mobile Tools and library         Image Editor         Dojo Mobile Tools and library         Image Editor         Dojo Mobile Tools and library         Image Editor         Dojo Mobile Tools and library         Image Editor         Dojo Mobile Tools and library         Image Editor         Image Editor         Disk Worklight Server for IBM® Mobile Foundation Consumer Edition 5.0.0.3         Image Editor         Image Editor                                                 | IBM® Worklight Studio for IBM® Mobile Fou     Core Development Tools     Rich Page Editor     Dojo Mobile Tools and library     IBM® Worklight Server for IBM® Mobile Fou                                                                                                    |                           | n 5.0.0.3              |         |  |
| Core Development Tools Rich Page Editor Rich Page Editor Diolo Mobile Tools and library Diolo Mobile Tools and library Disk Show dependencies Details Core Development Tools Disk Space Information Volume Required Temporary Total Available                                                                                                    | Image: Core Development Tools         Rich Page Editor         Doglo Mobile Tools and library         Image: Core Development Tools         Show dependencies         Expand All Collapse All         Restore Default         Show dependencies         Details         Core Development Tools         Disk Space Information         Volume       Required Temporary         Total       Available                                                                                                    | Core Development Tools     Rich Page Editor     Dojo Mobile Tools and library     Dijo Mobile Tools and library     Dijo BBM® Worklight Server for IBM® Mobile Four                                                                                                    |                           | n 5.0.0.3              |         |  |
| Rich Page Editor       Dojo Mobile Tools and library         Dojo Mobile Tools and library       Image: State State S                                            | Rich Page Editor         Dojo Mobile Tools and library         Ishow dependencies         Expand All Collapse All         Restore Default         Show dependencies         Details         Core Development Tools         Disk Space Information         Volume       Required         Temporary       Total         Available                                                                                                    | Rich Page Editor<br>Dojo Mobile Tools and library<br>I BMS Worklight Server for IBMS Mobile Fou                                                                                                    | indation Consumer Edition |                        |         |  |
| Dojo Mobile Tools and library     Dojo Mobile Tools and library     Dojo Mobile Tools and library     Disk Space Information     Volume Required Temporary Total Available                                                                                                    | Dojo Mobile Tools and library     Disk Space Information     Volume Required Temporary Total Available                                                                                                    | Dojo Mobile Tools and library<br>IBM® Worklight Server for IBM® Mobile Four                                                                                                    | Indation Consumer Edition |                        |         |  |
| Image: Show dependencies       Expand All Collapse All Restore Default         Show dependencies       Expand All Collapse All Restore Default         Solution       Solution Manager because of dependencies         Details       Core Development Tools         Disk Space Information       Volume Required Temporary Total Available                                                                                                    | Image: Show Worklight Server for IBM® Mobile Foundation Consumer Edition 5.0.3         Image: Show dependencies         Image: Show dependencies         Image: Show dependencies         Image: Show dependencies         Image: Details         Core Development Tools         Disk Space Information         Volume       Required         Temporary       Total         Available                                                                                                    | IBM® Worklight Server for IBM® Mobile Fou                                                                                                    | indation Consumer Edition |                        |         |  |
| Show dependencies       Expand All Collapse All Restore Default         Solution       Selected by Installation Manager because of dependencies         Details       Core Development Tools         Disk Space Information       Volume Required Temporary Total Available                                                                                                    | Show dependencies       Expand All       Collapse All       Restore Default         *- Selected by Installation Manager because of dependencies       Details       Core Development Tools         Disk Space Information       Volume       Required       Temporary       Total       Available       -                                                                                                    |                                                                                                    |                           | n 5.0.0.3              | =       |  |
| *- Selected by Installation Manager because of dependencies         Details         Core Development Tools         Disk Space Information         Volume       Required         Temporary       Total         Available       *                                                                                                    | *- Selected by Installation Manager because of dependencies         Details         Core Development Tools         Disk Space Information         Volume       Required         Temporary       Total                                                                                                    | Show dependencies                                                                                                    |                           |                        |         |  |
| Details<br>Core Development Tools<br>Disk Space Information<br>Volume Required Temporary Total Available                                                                                                    | Details<br>Core Development Tools<br>Disk Space Information<br>Volume Required Temporary Total Available                                                                                                    |                                                                                                    |                           | Collapse All Restore D | Default |  |
| Core Development Tools Disk Space Information Volume Required Temporary Total Available                                                                                                    | Core Development Tools Disk Space Information Volume Required Temporary Total Available                                                                                                    | Selected by Installation Manager because of dependence                                                                                                    | idencies                  |                        |         |  |
| Disk Space Information<br>Volume Required Temporary Total Available                                                                                                    | Disk Space Information<br>Volume Required Temporary Total Available                                                                                                    | Details                                                                                                    |                           |                        |         |  |
| Volume Required Temporary Total Available                                                                                                    | Volume Required Temporary Total Available                                                                                                    | Core Development Tools                                                                                                    |                           |                        |         |  |
| Volume Required Temporary Total Available                                                                                                    | Volume Required Temporary Total Available                                                                                                    |                                                                                                    |                           |                        |         |  |
|                                                                                                    |                                                                                                    | Disk Space Information                                                                                                    |                           |                        |         |  |
| () < Back [Next>] Install Cancel                                                                                                    | () < Back [nstall Cancel                                                                                                    | Volume Required Ten                                                                                                    | mporary Total A           | Available              | -       |  |
| Cancel                                                                                                    | () < <u>Back</u> <u>Vext</u> <u>install</u> <u>Cancel</u>                                                                                                    |                                                                                                    |                           |                        |         |  |
|                                                                                                    |                                                                                                    | ()<br>()                                                                                                    | CK Next >                 | Install                | Cancel  |  |
|                                                                                                    |                                                                                                    |                                                                                                    |                           |                        |         |  |

In this feature selection panel, Worklight Server and Core Development Tools - part of Worklight Studio - are selected by default and cannot be deselected. You can choose to select or not Rich Page Editor and Dojo Mobile Tools and Library. In this example, you will select all. Clicking on tree items will show some information at the bottom of the panel for each. Click Next to proceed.

| M Installation Manager                                                                                                    |                                                                                                    |
|----------------------------------------------------------------------------------------------------|----------------------------------------------------------------------------------------------------|
| nstall Packages The path must be the full path to the javaw or java file.                                                                                                    | 4                                                                                                    |
| For example, C:\OracleJre\jre\bin\javaw.exe or /home/user/oraclejre/jre/bin/java                                                                                                    | 0                                                                                                    |
| Install Prerequisite Licenses Location Features Summer<br>IBM Software Delivery Platform<br>Common Configurations                                                                                          | Common Configurations for IBM Software Delivery Platform_1<br>Check Oracle JRE                                                                                                    |
| Check Oracle JRE Worklight IBM® Worklight Server for IBM® Mobile Foundation Consumer Edition 5.0.0.3 Choose your database Database properties Choose your application server Application server properties | IBM® Worklight Studio requires Oracle Java 1.6 JRE or later.<br>Provide the full path to the javaw or java file for the Oracle JRE.<br>For example,<br>Windows, C:\OracleJre\jre\bin\javaw.exe<br>Linux, /home/user/oraclejre/jre/bin/java |
| Application server properties<br>Thank you                                                                                                    | Important: Users must have access to the JRE directory to run the produc<br>Oracle JRE path:<br>Browse                                                                                                    |
|                                                                                                    | <b>OTOTIS</b> COM                                                                                                    |
|                                                                                                    | < Back Next > Install Cance                                                                                                    |

The next feature panels are displayed or not, depending on which packages have been selected to be installed: Worklight Studio, Worklight Server or both.

For Worklight Server, you are asked for the Oracle JRE path. Clicking the Browse button will open a File browser dialog. When done, Next button becomes enabled; click it to proceed

| M Installation Manager                                                                                                    | <u>احد ک</u>                                                                                                    |
|----------------------------------------------------------------------------------------------------|----------------------------------------------------------------------------------------------------|
| No database selected. Install Prerequisite Licenses Location Features Sum                                                                                                    | mary                                                                                                    |
| IBM Software Delivery Platform     Common Configurations     Check Oracle JRE                                                                                                    | Configuration for IBM® Worklight Server for IBM® Mobile Foundation<br>Consumer Edition 5.0.0.3<br>Choose your database                                                                                                    |
| <ul> <li>Worklight</li> <li>IBM® Worklight Server for IBM® Mobile Foundation Consumer Edition 5.0.0.3</li> <li>Choose your database</li> <li>Database properties</li> <li>Choose your application server</li> <li>Application server properties<br/>Thank you</li> </ul> | Database choice         Use pre-installed database server (should be running)         IBM DB2 Enterprise Server Edition V9.7 and later         MySQL 5.1 and later         Oracle 11g Standard/Entreprise Editions Release 1 and later         Install Apache Derby 10.5 Release (not for production use)         Setup database manually         Click here to see all available documentation. |
|                                                                                                    | (http://www.ibm.com/mobile-docs)                                                                                                    |

For Worklight Server, you are able to choose database and server.

The first panel asks you to choose the database: you can choose to install Derby, to use a listed pre-installed database or to use another pre-installed database. For the last case, you need to see the Administration Guide to do it manually.

Next button becomes enabled only when a choice is done; click it to proceed.

|                                     | Installation Manager                                                                                                    |                                                                                                    |
|-------------------------------------|----------------------------------------------------------------------------------------------------|----------------------------------------------------------------------------------------------------|
|                                     | Install Packages                                                                                                    |                                                                                                    |
|                                     | Install Prerequisite Licenses Location Features Sumv                                                                                                    | mary                                                                                                    |
|                                     | % IBM Software Delivery Platform                                                                                                    | Configuration for IBM® Worklight Server for IBM® Mobile Foundation Consumer Edition 5.0.0.3                                               |
|                                     | Common Configurations Check Oracle IRE                                                                                                    | Database properties                                                                                                    |
|                                     | % Worklight<br>IBM® Worklight Server for IBM® Mobile Foundation Consumer Edition 5.0.0.3                                                                                                    | DB2 database settings                                                                                                    |
|                                     | Choose your database                                                                                                    | Before continuing the installation, you must first create and grant access to the following database instances on the DB2 server machine: |
|                                     | Database properties     Choose your application server                                                                                                    | WRKLGHT, WLREPORT<br>See Administration Guide for details: Section DB2 database setup.                                                    |
|                                     | O Application server properties                                                                                                    | (http://public.dhe.ibm.com/ibmdl/export/pub/software/mobile-solutions/worklight/docs/wl_5_0_admin.pdf)                                    |
| -                                   | Thank you                                                                                                    | Enter connectivity settings you used when creating the above database instances.                                                          |
| in hadelp, or the first set of our  |                                                                                                    | Enter control with y security you used when creating the above controlled instances.                                                      |
| The branch Sector 1600, database a  | Ann conservation of the second second s                                                                                                    | Network settings                                                                                                    |
| a na shekara na mana na marana<br>A | Almost subject of                                                                                                    | Host name (ex: localhost):                                                                                                    |
|                                     |                                                                                                    | Port: 50000                                                                                                    |
|                                     |                                                                                                    | Access settings                                                                                                    |
|                                     |                                                                                                    | User name:                                                                                                    |
| -0.00C biox                         | [base_]                                                                                                    | Password:                                                                                                    |
| Can Quest address of P.             | La contrata de la contrata de la contrata de | IBM DB2 Driver for JDBC                                                                                                    |
|                                     | Dark answe artisp                                                                                                    | Path to jar file: Browse                                                                                                    |
|                                     | Michael And Carl Market and Annual Annual Annual Annual Annual Annual Annual Annual Annual Annual Annual Annual<br>Annual Annual Annual Annual Annual Annual Annual Annual Annual Annual Annual Annual Annual Annual Annual Annual<br>Annual Annual Annual Annual Annual Annual Annual Annual Annual Annual Annual Annual Annual Annual Annual Annual                                                                                                     | D82 driver download: http://www-01.ibm.com/support/docview.wss?uid=swg21363866                                                            |
|                                     | Energenen. Mar en linge eos and verse condere for dation (carbon transm.                                                                                                    | (http://www-01.ibm.com/support/docview.wss?uid=swg21363866)                                                                               |
|                                     | Reference (and another)                                                                                                    |                                                                                                    |
| ۲                                   | han. altin                                                                                                    | < gack [Next > ]rotall Cancel                                                                                                    |
|                                     | Lati sala<br>Ingensi                                                                                                    |                                                                                                    |
|                                     | Draw 11g JOE Draw                                                                                                    |                                                                                                    |
|                                     | Anna and an and an an an an an an an an an an an an an                                                                                                    |                                                                                                    |

If you choose to install Derby, no settings are required.

If you select a pre-installed database, you will be required to enter the related settings. Port as a default value but you can change it if necessary. You also have a link to the Administration Guide Section concerned and to the JDBC driver if needed.

When filled in, Next button becomes enabled, click it to proceed.

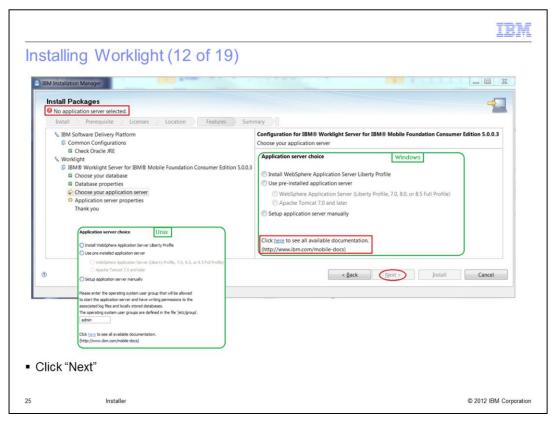

After you enter the database properties, you can select the application server to use.

You can use a listed pre-installed server, install an instance of the Liberty profile, or use another application server. For the last case, you need to see the Administration Guide to do it manually.

On UNIX platforms, you will need to enter the group of users who should be allowed to start the server. The next button becomes enabled only when a choice is made; click it to proceed.

|                                                                                                    |                                                                                                    | IBN                    |
|----------------------------------------------------------------------------------------------------|----------------------------------------------------------------------------------------------------|------------------------|
| nstalling Worklight (13 of 19)                                                                                     |                                                                                                    |                        |
|                                                                                                    |                                                                                                    |                        |
|                                                                                                    |                                                                                                    |                        |
|                                                                                                    |                                                                                                    |                        |
| IBM Installation Manager                                                                                           | and the second second second second second second second second second second second second second second second | - • • <del>• × •</del> |
| Install Packages                                                                                                   |                                                                                                    |                        |
| The Apache Tomcat installation directory has to be specified. Install Prerequisite Licenses Location Features Summ | man                                                                                                    |                        |
| % IBM Software Delivery Platform         © Common Configurations           © Check Oracle IRE                      | Configuration for IBM® Worklight Server for IBM® Mobile Foundation<br>5.0.0.3<br>Application server properties   | Consumer Edition       |
| % Worklight<br>IBM® Worklight Server for IBM® Mobile Foundation Consumer Edition 5.0.0.3                           | Application server configuration                                                                                 |                        |
| Choose your database Choose your application server Application server properties Thank you                        | Tomcat installation directory:                                                                                   | Browse                 |
| Ø                                                                                                    | < Back Next > Install                                                                                            | Cancel                 |
|                                                                                                    |                                                                                                    |                        |
| Provide required information                                                                                       |                                                                                                    |                        |
| r tovide required information                                                                                      |                                                                                                    |                        |
| 6 Installer                                                                                                    |                                                                                                    | © 2012 IBM Corporation |

If you choose to install WebSphere Application Server Liberty Profile, no settings are required.

If you selected pre-installed Tomcat, you are required to enter its installation directory.

| stalling W                                   | Vorklight (14 of 19)                                     |                                                                                                    |                                                                                                  |        |
|----------------------------------------------|----------------------------------------------------------|----------------------------------------------------------------------------------------------------|--------------------------------------------------------------------------------------------------|--------|
|                                              |                                                          |                                                                                                    |                                                                                                  |        |
|                                              |                                                          |                                                                                                    |                                                                                                  |        |
|                                              |                                                          |                                                                                                    |                                                                                                  |        |
|                                              |                                                          |                                                                                                    |                                                                                                  |        |
|                                              |                                                          | r IBM® Mobile Foundation Consumer Edition 5.0.0.3                                                                                                    |                                                                                                  |        |
|                                              | Application server properties                            |                                                                                                    |                                                                                                  |        |
|                                              | Application server configuration                         |                                                                                                    |                                                                                                  |        |
|                                              | Websphere installation directory:                        | Browse                                                                                                    | e                                                                                                |        |
|                                              | Profile:                                                 | ~                                                                                                    |                                                                                                  |        |
|                                              |                                                          |                                                                                                    |                                                                                                  |        |
|                                              |                                                          |                                                                                                    |                                                                                                  |        |
|                                              |                                                          |                                                                                                    |                                                                                                  |        |
| Application server configura                 | ation                                                    | Application server configuration                                                                                                    | ion                                                                                              |        |
|                                              |                                                          |                                                                                                    |                                                                                                  |        |
| Websphere installation directory             | y: C:/Program FilesUBM(WebSphere-80\AppServer            | Browse                                                                                                    | C:\Program Files\JBM\WebSphere-80\AppServer                                                      | Browse |
|                                              |                                                          |                                                                                                    |                                                                                                  | Browse |
| Websphere installation directory<br>Profile: | y: C:@rogram Files UBM(WebSphere=80\AppServer<br>Liberty | Browse Websphere installation directory:<br>Profile:                                                                                                    | C:\Program Files\JBM\WebSphere-80\AppServer<br>Worklight                                         | Browse |
| Websphere installation directory             | y: C:/Program FilesUBM(WebSphere-80\AppServer            | Brosse Websphere installation directory:<br>Profile:<br>Cell :                                                                                                    | C:Program FilesUBM(WebSphere-80(AppServer<br>Worklight x                                         | Browse |
| Websphere installation directory<br>Profile: | y: C:@rogram Files UBM(WebSphere=80\AppServer<br>Liberty | Browse Websphere installation directory:<br>Profile:                                                                                                    | C:\Program Files\JBM\WebSphere-80\AppServer<br>Worklight                                         |        |
| Websphere installation directory<br>Profile: | y: C:@rogram Files UBM(WebSphere=80\AppServer<br>Liberty | Browse<br>Profile:<br>Cel :<br>Node :                                                                                                    | C1Program FilesUBM(WebSphere-80)AppServer<br>Worklight M<br>[_ensberNode01Cell<br>[_ensberNode01 | Browse |
| Websphere installation directory<br>Profile: | y: C:@rogram Files UBM(WebSphere=80\AppServer<br>Liberty | Browse     Websphere installation directory:     Profile:     Cel:     Node:     Administrator login:                                                                                                    | C1Program FilesUBM(WebSphere-80)AppServer<br>Worklight M<br>[_ensberNode01Cell<br>[_ensberNode01 |        |
| Websphere installation directory<br>Profile: | y: C:@rogram Files UBM(WebSphere=80\AppServer<br>Liberty | @rowse.vv.         Websphere installation directory:<br>Profile:           Cel:         Node :           Node :         Administrator login:           Administrator pessword:         Server:                                                                                                    | C: Program Files UBM/WebSphere-40 AppServer<br>Worklight w<br>                                   | M      |
| Websphere installation directory<br>Profile: | y: C:@rogram Files UBM(WebSphere=80\AppServer<br>Liberty | Browse     Websphere installation directory:     Profile:     Cel :     Node :     Administrator login:     Administrator password:                                                                                                    | C: Program Files UBM/WebSphere-40 AppServer<br>Worklight w<br>                                   | M      |
| Websphere installation directory<br>Profile: | y: C:@rogram Files UBM(WebSphere=80\AppServer<br>Liberty | @rouse         Websphere installation directory:           Profile:         Cel :           Node :         Administrator login:           Administrator login:         Server:           This installation will create a user a                                                                                                    | C: Program Files UBM/WebSphere-40/AppServer<br>Worklight w<br>                                   | M      |
| Websphere installation directory<br>Profile: | y: C:@rogram Files UBM(WebSphere=80\AppServer<br>Liberty | Browse         Websphere installation directory:<br>Profile:           Cel:         Node:           Administrator logn:         Administrator logn:           Administrator logn:         Server:           This installation will create a user a User name:         User name:                                                            | C: Program Files UBM/WebSphere 40 AppServer<br>Worklight w<br>                                   | M      |
| Websphere installation directory<br>Profile: | y: C:@rogram Files UBM(WebSphere=80\AppServer<br>Liberty | @rowse         Websphere installation directory:           Profile:         Cell:           Node :         Administrator login:           Administrator login:         Administrator password:           Servier:         This installation will create a user a User name:           Password:         Servier:                            | C: Program Files UBM/WebSphere 40 AppServer<br>Worklight w<br>                                   | M      |
| Websphere installation director<br>Profile:  | y: C:@rogram Files UBM(WebSphere=80\AppServer<br>Liberty | @towse         Websphere installation directory:           Profile:         Cell :           Node :         Administrator login:           Administrator login:         Administrator password:           Server:         This installation will create a user of User name:           Passencie:         Please take note of this password | C: Program Files UBM/WebSphere 40 AppServer<br>Worklight w<br>                                   | M      |

If you selected pre-installed WebSphere Application Server, you are required to enter its installation directory; the combo-box will then be filled in with all available profiles so that you can choose the one to be used.

If you select a Liberty profile, a new combo box opens containing all available servers so you can choose the one to use for Worklight Server.

If you select a non-Liberty profile, you will need to provide more information.

Next button will become available when needed information is filled in; click it to proceed.

| M Installation Manager                                                                                                    |                                                                                                    |
|----------------------------------------------------------------------------------------------------|----------------------------------------------------------------------------------------------------|
| Fill in the configurations for the packages.                                                                                                    | mary                                                                                                    |
| <ul> <li>LBM Software Delivery Platform</li> <li>Commo Configurations</li> <li>Check Oracle /RE</li> <li>Worklight</li> <li>BM&amp; Worklight Server for IBM® Mobile Foundation Consumer Edition 5.0.03</li> <li>Database properties</li> <li>Database properties</li> <li>Choose your application server</li> <li>Application server properties</li> <li>Thank you</li> </ul> | Configuration for IBM® Worklight Server for IBM® Mobile Foundation Consumer Edition 5.0.0.3<br>Thank you<br>We recommend you to download and read the <u>Administration Guide</u> . before starting using the product.<br>(http://publicidheibm.com/ibmd/export/pub/software/mobile-solutions/worklight/docs/wl_5_0_admin.pdf<br>Thanks for installing IBM Worklight Server. |

The last panel recommends you to read the Administration Guide and gives you its PowerPoint link.

Click "Next' to continue.

| BM Installation Manager                                                                                                    |                                                                      |         |
|----------------------------------------------------------------------------------------------------|----------------------------------------------------------------------|---------|
|                                                                                                    |                                                                      |         |
| Install Packages                                                                                                    |                                                                      |         |
| Review the summary information.                                                                                                    | ation Features Summary                                               |         |
|                                                                                                    | summary                                                              |         |
| Target Location<br>Shared Resources Directory: C:\Program Files (x86)\                                                                                      | 3M/IBMIMShared                                                       |         |
| Packages                                                                                                    |                                                                      |         |
| Packages                                                                                                    | Installation Director                                                | N       |
| <ul> <li>IBM Software Delivery Platform</li> <li>IBM® Worklight Studio for IBM® Mobile</li> <li>Core Development Tools</li> <li>Rich Page Editor</li> </ul> | C:\Program Files (x8                                                 |         |
| Dojo Mobile Tools and library                                                                                                    | 010                                                                  |         |
| د. Worklight<br>© IBM® Worklight Server for IBM® Mobile F                                                                                                   | C:\Program Files\IBI                                                 | VI\WORK |
| Environment                                                                                                    | Disk Space Information                                               |         |
| English                                                                                                    | Total Available Space                                                |         |
|                                                                                                    | C: 12.23 GB                                                          |         |
|                                                                                                    | Total Download Size: 525.94 MB<br>Total Installation Size: 840.02 MB |         |
| Repository Information                                                                                                    |                                                                      |         |
| ۲                                                                                                    | < Back Next > Install                                                | Cancel  |
|                                                                                                    |                                                                      |         |

Review the installation location and the installing features in the Install summary panel before clicking the Install button to start the installation.

| IBM Installation Manager                                                                                                    |                                              |                                |
|----------------------------------------------------------------------------------------------------|----------------------------------------------|--------------------------------|
| Install Packages                                                                                                    |                                              | 4                              |
| Review the summary information.                                                                                                    |                                              |                                |
| Contraction of the second second of the                                                                                                    | ocation Features Sum                         | mary                           |
| Target Location<br>Shared Resources Directory: C:\Program Files (x86)                                                                                       | IDM IDMINE hared                             |                                |
| Packages                                                                                                    | /IBMI/IBMIMSnaled                            |                                |
| Packages                                                                                                    |                                              | Installation Directory         |
| <ul> <li>IBM Software Delivery Platform</li> <li>IBM® Worklight Studio for IBM® Mobile</li> <li>Core Development Tools</li> <li>Rich Page Editor</li> </ul> | Foundation Consumer Edition 5.0.0            | C:\Program Files (x86)\IBM\    |
| Dojo Mobile Tools and library     Worklight     IBM® Worklight Server for IBM® Mobile                                                                       | Foundation Consumer Edition 5.0.0.           | C:\Program Files\IBM\Work<br>3 |
| Environment                                                                                                    | Disk Space Informa                           | ation                          |
| English                                                                                                    | Total Avail<br>C:                            | able Space<br>12.23 GB         |
|                                                                                                    | Total Download Siz<br>Total Installation Siz |                                |
| Repository Information                                                                                                    |                                              |                                |
| Installing.: Retrieving files. 1.6 MB of 382 MB (1%) comp                                                                                                   | leted.                                       |                                |
|                                                                                                    |                                              | Pause Download Cancel          |

During the installation, a progress status bar is displayed. The installation can be paused or canceled by clicking the buttons.

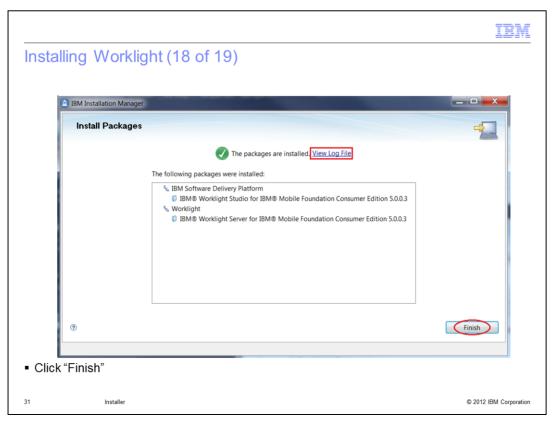

When the installation completes, an installation status is displayed on the top of the panel, and the installation log file can be viewed by clicking the <u>View Log File</u> link.

Clicking Finish will bring you back to Installation Manager main panel.

|                                                                                                   |                                                                                                    | IBM         |
|---------------------------------------------------------------------------------------------------|----------------------------------------------------------------------------------------------------|-------------|
| Installing Worklight (19 of 19)                                                                   |                                                                                                    |             |
| <ul> <li>On Windows, Worklight Studio installation creates<br/>shortcuts in Start menu</li> </ul> | IBM Software Delivery Platform IBM Worklight Studio 5.0 Documentation IBM Support Assistant IBM Worklight Studio Release Notes Release Notes Back Search programs and files |             |
|                                                                                                   |                                                                                                    |             |
|                                                                                                   |                                                                                                    |             |
| 32 Installer                                                                                      | © 2012 IBM                                                                                                    | Corporation |

On Windows platform, if you installed Worklight Studio, you will have several shortcuts created in Start menu: from there, you are able to access all documentation, release notes and launch Studio.

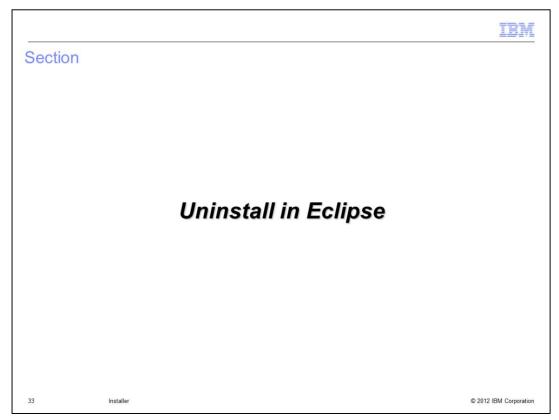

The next session describes how to uninstall Worklight Studio in Eclipse.

| Uninstalling Worklight Studio (1                                                    | of 3)                                                                                                    |
|-------------------------------------------------------------------------------------|----------------------------------------------------------------------------------------------------|
| <ul> <li>Open Eclipse</li> <li>Select "About Eclipse SDK" in "Help" men</li> </ul>  | About Edipse SDK<br>Eclipse SDK<br>Version: 3.7.1<br>Build id: M2010909-1335<br>(c) Copyright Eclipse contributors and others 2000, 2011. All rights reserved.<br>Visit http://www.elipse.org/platform<br>This product includes software developed by the<br>Apache Software Foundation http://www.apache.org/<br>Image: Image: |
| <ul> <li>In new window, select wanted features<br/>and click "Uninstall"</li> </ul> | Colpress DK Installation Details       Eclipse SDK Installation History       Features       Plug-ins       Configuration       Name       Sectionse SDK       Sectionse SDK                                                                                                    |
| 34 Installer                                                                        | BM Workight Studio                                                                                                    |

In About window, you can see Worklight icon; clicking will open a window giving information on License and Plug-ins details.

To uninstall, you need to click Installation Details.

In a new window, you can see the features you chose. Select all features you want to uninstall; for multiple selection, you need to use the Ctrl (Control) key. When done, click Uninstall...

|                                    |                                                                                                    | IBM                    |
|------------------------------------|----------------------------------------------------------------------------------------------------|------------------------|
| Uninstalling W                     | orklight Studio (2 of 3)                                                                                    |                        |
|                                    |                                                                                                    |                        |
| <ul> <li>Click "Finish"</li> </ul> | Uninstall                                                                                                   |                        |
|                                    | Uninstall<br>Check the items that you wish to uninstall.                                                    |                        |
|                                    | Name           With Dojo Mobile Tools           With BM Worklight Studio           With BM Worklight Studio |                        |
|                                    | Select All     Deselect All                                                                                 |                        |
|                                    | Details<br>I                                                                                                |                        |
|                                    | (?) < Back Next > Finish Cancel                                                                             |                        |
|                                    |                                                                                                    |                        |
|                                    |                                                                                                    |                        |
| 35 Installer                       |                                                                                                    | © 2012 IBM Corporation |

In Uninstall window, verify items to be uninstalled before clicking the Finish button.

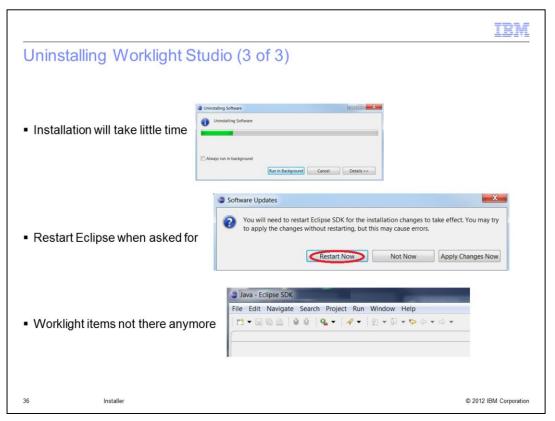

When uninstall completes, you are asked to restart Eclipse. When done, you will see that Worklight is not available in the toolbar anymore.

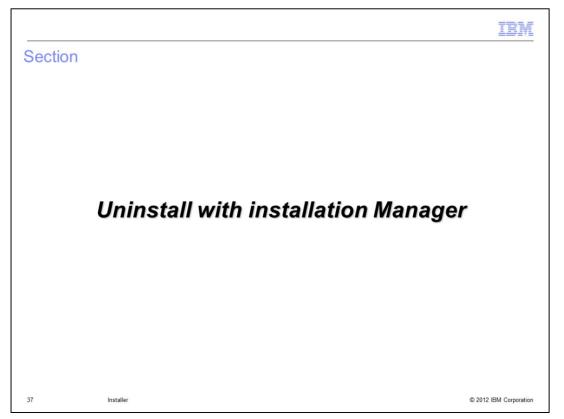

The next section describes how to uninstall Worklight using IBM installation Manager.

|                                          |                                                                                              | IBM                    |
|------------------------------------------|----------------------------------------------------------------------------------------------|------------------------|
| Uninstalling W                           | orklight (1 of 4)                                                                            |                        |
|                                          |                                                                                              |                        |
|                                          |                                                                                              |                        |
| <ul> <li>Launch IBM Insta</li> </ul>     | llation Manager                                                                              |                        |
| <ul> <li>Click "Uninstall" in</li> </ul> | main window                                                                                  |                        |
|                                          | IBM Installation Manager                                                                     |                        |
|                                          | IBM Installation Manager                                                                     |                        |
|                                          | Install<br>Install software packages.                                                        |                        |
|                                          | Update<br>Discover and install<br>updates and fixes to<br>installed software Manage Licenses |                        |
|                                          | packages.<br>Modify Roll Back                                                                |                        |
|                                          | Change installed software<br>packages by adding or<br>removing features and<br>functions.    |                        |
|                                          | IBM.                                                                                         |                        |
|                                          |                                                                                              |                        |
| 38 Installer                             |                                                                                              | © 2012 IBM Corporation |

Start IBM Installation Manager that is installed on the system and click Uninstall in the main window to uninstall Worklight.

| IBM Installation Manager                                                                                                    |                         |           |                |         |
|----------------------------------------------------------------------------------------------------|-------------------------|-----------|----------------|---------|
| Uninstall Packages                                                                                                    |                         |           |                | 45      |
| Select packages to uninstall.                                                                                                    |                         |           |                |         |
| Installation Packages                                                                                                    |                         | Version   | Vendor         | -       |
| Worklight     Worklight Server for IBM® Mobile Found                                                                                          | dation Consumer Edition | 5.0.0.3   | IBM            | =       |
| <ul> <li>✓ % IBM Software Delivery Platform_1</li> <li>✓ Ø IBM® Worklight Studio for IBM® Mobile Foun</li> </ul>                              | dation Consumer Edition | 5.0.0.3   | IBM            |         |
|                                                                                                    |                         |           |                | -       |
|                                                                                                    |                         |           | Select All Cle | ear All |
| Details                                                                                                    |                         |           |                |         |
| IBM Software Delivery Platform                                                                                                    | D. 11. 15               |           |                | -       |
| <ul> <li>Shared Resources Directory: C:\Program Files (x86)\IBM\II</li> <li>Installation Directory: C:\Program Files (x86)\IBM\SDP</li> </ul> | BMIMSnared              |           |                |         |
| - instantion Directory, ett regrammes (200/1200/200                                                                                           |                         |           |                | *       |
| 0                                                                                                    | < Back                  | t > Unin: | tall Ca        | ncel    |

Select the Packages you want to uninstall and click Next to proceed.

| stalling Worklight (3                                        | of 4)                                             |                                |
|--------------------------------------------------------------|---------------------------------------------------|--------------------------------|
|                                                              |                                                   |                                |
| 5 mg                                                         |                                                   |                                |
| BM Installation Manager                                      |                                                   |                                |
| Uninstall Packages                                           |                                                   | 6                              |
| Review the summary information.                              |                                                   | 1                              |
| Uninstall Summary                                            |                                                   |                                |
| Target Location                                              |                                                   |                                |
| Shared Resources Directory: C:\Prog                          | gram Files (x86)\IBM\IBMIMShared                  |                                |
| Uninstall                                                    |                                                   |                                |
| Package                                                      |                                                   | Installation Directory         |
| 🔩 Worklight                                                  |                                                   | C:\Program Files\IBM\Worklight |
| IBM® Worklight Server for<br>% IBM Software Delivery Platfor | r IBM® Mobile Foundation Consumer Edition 5.0.0.3 | C:\Program Files (x86)\IBM\SDP |
|                                                              | r IBM® Mobile Foundation Consumer Edition 5.0.0.3 |                                |
|                                                              |                                                   |                                |
|                                                              |                                                   |                                |
|                                                              |                                                   |                                |
| ٠                                                            | ш                                                 | - F                            |
| Repository Information                                       |                                                   |                                |
|                                                              |                                                   |                                |
| 0                                                            | < Back Next >                                     | Uninstall Cancel               |
| L                                                            |                                                   |                                |
|                                                              |                                                   |                                |
| "Uninstall"                                                  |                                                   |                                |
|                                                              |                                                   |                                |
|                                                              |                                                   |                                |

Review the information on the Uninstall summary panel before clicking the Uninstall button to start the uninstall.

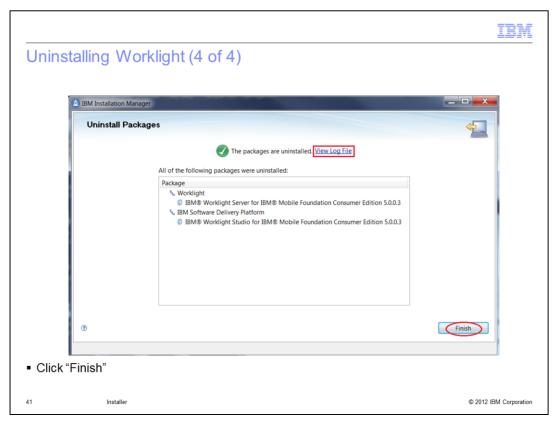

When the uninstall completes, an uninstall status is displayed on the top of the panel, and the uninstall log file can be viewed by clicking the <u>View Log File</u> link.

Clicking Finish will bring you back to Installation Manager main panel.

| Sectio | 'n        |         | IBM                    |
|--------|-----------|---------|------------------------|
|        |           |         |                        |
|        |           | Summary |                        |
|        |           |         |                        |
| 42     | installer |         | © 2012 IBM Corporation |

This section will contain a summary.

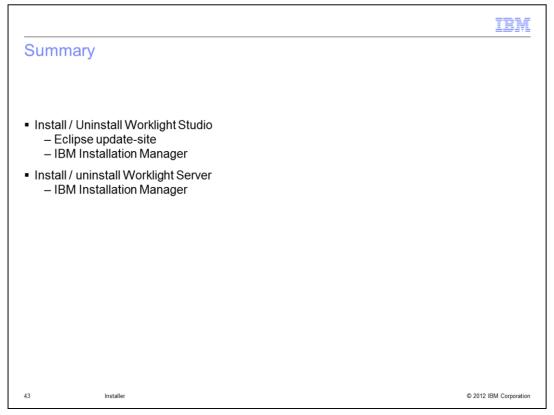

IBM Worklight Server and Studio are installed by IBM Installation Manager which is used by many IBM products. It provides a consistent user installation experience with other IBM products. A limitation is that Mac users cannot use this. IBM Worklight Studio can also be installed as Eclipse plug-in from update-site and this for any user.

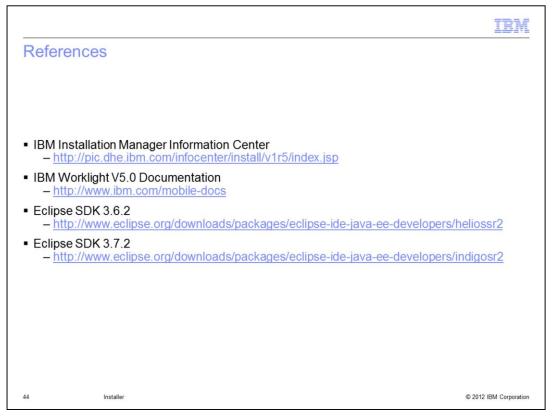

This slide contains links to IBM Installation Manager Information Center and IBM Worklight V5.0 Documentation.

## Trademarks, disclaimer, and copyright information

IBM, the IBM logo, ibm.com, Cast Iron, DB2, Passport Advantage, and WebSphere are trademarks or registered trademarks of International Business Machines Corp., registered in many jurisdictions worldwide. Other product and service names might be trademarks of IBM or other companies. A current list of other IBM trademarks is available on the web at "Copyright and trademark information" at http://www.ibm.com/legal/copytrade.shtml

Linux is a registered trademark of Linus Torvalds in the United States, other countries, or both.

Windows, and the Windows logo are registered trademarks of Microsoft Corporation in the United States, other countries, or both.

UNIX is a registered trademark of The Open Group in the United States and other countries.

Other company, product, or service names may be trademarks or service marks of others.

THE INFORMATION CONTAINED IN THIS PRESENTATION IS PROVIDED FOR INFORMATIONAL PURPOSES ONLY. WHILE EFFORTS WERE MADE TO VERIFY THE COMPLETENESS AND ACCURACY OF THE INFORMATION CONTAINED IN THIS PRESENTATION, IT IS PROVIDED "AS IS" WITHOUT WARRANTY OF ANY KIND, EXPRESS OR IMPLIED. IN ADDITION, THIS INFORMATION IS BASED ON IBM'S CURRENT PRODUCT PLANS AND STRATEGY, WHICH ARE SUBJECT TO CHANGE BY IBM WITHOUT NOTICE. IBM SHALL NOT BE RESPONSIBLE FOR ANY DAMAGES ARISING OUT OF THE USE OF, OR OTHERWISE RELATED TO, THIS PRESENTATION OR ANY OTHER DOCUMENTATION. NOTHING CONTAINED IN THIS PRESENTATION IS INTENDED TO, NOR SHALL HAVE THE EFFECT OF, CREATING ANY WARRANTIES OR REPRESENTATIONS FROM IBM (OR ITS SUPPLIERS OR LICENSORS), OR ALL FRING THE TERMS AND CONDITIONS OF ANY AGREEMENT OR LICENSE GOVERNING THE USE OF IBM PRODUCTS OR SOFTWARE.

Copyright International Business Machines Corporation 2012. All rights reserved.

© 2012 IBM Corporation